IBM Content Integrator Version 8.5.1 Fix Pack 4

# Readme

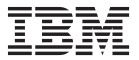

IBM Content Integrator Version 8.5.1 Fix Pack 4

Readme

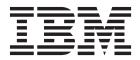

Note

Before using this information and the product it supports, read the information in Notices.

## Contents

| <b>Before you install </b>                          | Setting custom properties to enable multiple FileNet P8 connector instances and repositories to connect 7 |
|-----------------------------------------------------|----------------------------------------------------------------------------------------------------|
| Installing version 8.5.1 Fix Pack 4 3               | Included fixes 9                                                                                          |
| Installing with the graphical user interface 3      | APAR fixes                                                                                                |
| Installing in silent mode                           | The ValueCriteria field was not initially visible in                                                      |
| Installing with the console 5                       | the RepoBrowser                                                                                           |
| Connector-only installations                        |                                                                                                    |
| Installing the information center 5                 | Known problems and restrictions 15                                                                        |
| Verifying the installed version 5                   | ·                                                                                                    |
| Reverting to IBM Content Integrator Version 8.5.1 6 | Notices                                                                                                   |
|                                                     | Trademarks                                                                                                |
| After you install 7                                 |                                                                                                    |
| Changing the delimiter for OpenText Livelink        |                                                                                                    |
| attribute names                                     |                                                                                                    |

#### Before you install

Before you install IBM® Content Integrator Version 8.5.1 Fix Pack 4, read this entire readme. Then ensure that your system meets all the software and system prerequisites.

**Important:** IBM Content Integrator Version 8.5.1 Fix Pack 4 is available only for multiplatform operating systems (Microsoft Windows, Linux, and UNIX). It is not available for the z/OS operating system. Contact IBM support for z/OS-related fixes.

#### Required and supported software

IBM Content Integrator Version 8.5.1 Fix Pack 4 supports new versions of connector repositories and operating systems. It also includes all updates from versions 8.5.1 Fix Pack 1, Fix Pack 2, and Fix Pack 3.

**Requirement:** You must already have installed the Content Integrator Version 8.5.1 general availability (GA) software before you install Fix Pack 4. Fix Packs 1, 2, and 3 are not required.

For a full list of required software and supported connectors, operating systems, repositories, servers, and components in Version 8.5.1 Fix Pack 4, see the Content Integrator System requirements technote: http://www-01.ibm.com/support/docview.wss?uid=swg27015930.

**Important:** IBM Content Integrator Version 8.5.1 Fix Pack 4 is available only for multiplatform operating systems (Microsoft Windows, Linux, and UNIX). It is not available for the z/OS operating system. Contact IBM support for z/OS-related fixes.

#### Connector support

Content Integrator Version 8.5.1 Fix Pack 4 added connector support for the following repositories:

#### IBM Content Manager OnDemand

Content Manager OnDemand Version 9.0

Content Manager OnDemand for z/OS® Version 9.0

#### Common viewer applet MIME support

As of Fix Pack 1, the common viewer applet supports these MIME types:

- AFP (not large object)
- BMP
- CALS
- DCX
- DICOM
- GIF
- IOCA
- IFIF

- JPEG
- JPG
- LINE (not large object, treated as ASCII text)
- MO:DCA
- PCX
- PDF
- PNG
- PTOCA
- TIF
- X-CALS
- X-DCX
- X-PCX
- X-TIFF

Support for various types of files in the common viewer applet depends on the repository you use.

## Installing version 8.5.1 Fix Pack 4

You can install IBM Content Integrator Version 8.5.1 Fix Pack 4 using any of three modes: graphical user interface, console, or silent.

**Important:** IBM Content Integrator Version 8.5.1 Fix Pack 4 is available only for multiplatform operating systems (Microsoft Windows, Linux, and UNIX). It is not available for the z/OS operating system. Contact IBM support for z/OS-related fixes.

#### Installing with the graphical user interface

The graphical user interface is a step-by-step installation program.

Navigate to the directory where you extracted the files and run the command appropriate for your operating system to launch the installer:

| Option          | Description                                      |
|-----------------|--------------------------------------------------|
| AIX®            | ./setupAix.bin -is:javahome<br>"path_to_JVM"     |
| HP-UX (PA-RISC) | ./setupHP11.bin -is:javahome<br>"path_to_JVM"    |
| Linux           | ./setupLinux.bin -is:javahome "path_to_JVM"      |
| Solaris (SPARC) | ./setupSolaris.bin -is:javahome<br>"path_to_JVM" |
| Windows         | setupWin32.exe -is:javahome<br>"path_to_JVM"     |

where -is:javahome is an optional parameter that tells the installer the location of the Java<sup>TM</sup> Virtual Machine (JVM) and "path\_to\_JVM" is the full path to the JVM, not including the executable. For example:

| Option  | Description                                                                                                    |
|---------|----------------------------------------------------------------------------------------------------|
| Linux   | If the JVM is installed in the /usr/java150/<br>directory, run ./setupLinux.bin<br>-is:javahome "/usr/java150/"   |
| Windows | If the JVM is installed in the C:\java\j2sdk1.5.0 directory, run setupWin32.exe -is:javahome "C:\java\j2sdk1.5.0" |

You cannot uninstall Content Integrator Version 8.5.1 Fix Pack 4. You can only uninstall and reinstall version 8.5.1.

See "Reverting to IBM Content Integrator Version 8.5.1" on page 6

#### Installing in silent mode

A silent mode installation guides you through the steps for installing the product with minimal user interaction.

1. Generate the options file by running the following command in the directory that contains the installer files:

java -cp setup.jar run -options-template OPTIONS\_FILE

where *OPTIONS\_FILE* is the name and path of the options file. For example, the file path could be C:\ICI\_FP2\_Installer\options.txt. The command prompt displays a message similar to: Options file options.txt was successfully created.

- 2. Open the .txt file and locate the following line: ### -P installLocation="<value>". Edit the line as follows:
  - a. Remove the number signs (#).
  - b. Change the installation location. For example, C:\Program Files\IBM\ContentIntegrator.
  - **c**. If spaces appear in the file path, leave the double quotation marks (") as they are. If spaces are not present, remove the quotation marks.

**Remember:** The GUI or console mode installation directory rules also apply to the silent mode installation.

3. Run the installer in silent mode by running one of the following commands:

| Option          | Description                                                                                                    |
|-----------------|----------------------------------------------------------------------------------------------------|
| AIX             | Run ./setupAix.bin -silent -options OPTIONS_FILE -is:javahome "path_to_JVM"                                                                              |
| HP-UX           | Run ./setupHP11.bin -silent -options OPTIONS_FILE -is:javahome "path_to_JVM"                                                                             |
| Linux           | Run ./setupLinux.bin -silent -options<br>OPTIONS_FILE -is:javahome "path_to_JVM"                                                                         |
| Solaris (SPARC) | Run ./setupSolaris.bin -silent -options<br>OPTIONS_FILE -is:javahome "path_to_JVM"                                                                       |
| Windows         | Run setupWin32.exe -silent -options  OPTIONS_FILE -is:javahome "path_to_JVM"  or setupWin32Console.exe -options  OPTIONS_FILE -is:javahome "path_to_JVM" |

where -is:javahome is an optional parameter that tells the installer the location of the Java Virtual Machine (JVM) and "path\_to\_JVM" is the full path to the JVM, not including the executable. For example:

| Option  | Description                                                                                                    |
|---------|----------------------------------------------------------------------------------------------------|
| Linux   | If the JVM is installed in the /usr/java150/<br>directory, run ./setupLinux.bin -silent<br>-options OPTIONS_FILE -is:javahome<br>"/usr/java150/"                                                                                |
| Windows | If the JVM is installed in the C:\java\j2sdk1.5.0 directory, run setupWin32.exe -silent -optionsOPTIONS_FILE -is:javahome "C:\java\j2sdk1.5.0" or setupWin32Console.exe -options OPTIONS_FILE -is:javahome "C:\java\j2sdk1.5.0" |

#### Installing with the console

Console mode operates the installer without a graphical user interface, but instead with text prompts. This mode is a useful option when you run the installer on UNIX systems where an XTERM window manager is not available.

- 1. Navigate to the directory where you extracted the installation files.
- 2. Enter the following command:

| Option          | Description                                            |
|-----------------|--------------------------------------------------------|
| AIX             | ./setupAix.bin -console -is:javahome "path_to_JVM"     |
| HP-UX (PA-RISC) | ./setupHP11.bin -console -is:javahome "path_to_JVM"    |
| Linux           | ./setupLinux.bin -console -is:javahome "path_to_JVM"   |
| Solaris (SPARC) | ./setupSolaris.bin -console -is:javahome "path_to_JVM" |
| Windows         | setupWin32.exe -console -is:javahome "path_to_JVM"     |

where -is:javahome is an optional parameter that tells the installer the location of the Java Virtual Machine (JVM) and "path\_to\_JVM" is the full path to the JVM, not including the executable. For example:

| Option  | Description                                                                                                    |
|---------|----------------------------------------------------------------------------------------------------|
| Linux   | If the JVM is installed in the /usr/java150/<br>directory, run ./setupLinux.bin -console<br>-is:javahome "/usr/java150/"   |
| Windows | If the JVM is installed in the C:\java\j2sdk1.5.0 directory, run setupWin32.exe -console -is:javahome "C:\java\j2sdk1.5.0" |

#### **Connector-only installations**

You can use the IBM Content Integrator Version 8.5.1 Fix Pack 4 installation program for connector-only installations. If you want to install only a connector, stop all Remote Method Invocation (RMI) proxy connector servers before you launch the fix pack installation program. After you install the fix pack, restart the RMI proxy connector servers.

#### Installing the information center

The information center is installed separately from the product.

There are various fixes related to the installable information center. If you have the information center installed, you must uninstall your current version and reinstall the fix pack version.

#### Verifying the installed version

You should verify that the correct version of software is installed on your system.

To verify the installation version:

- Navigate to the ICI\_HOME/properties/version/ directory and open the Content\_Integrator\_Win.fxtag file (Windows environments) or Content\_Integrator\_MP.fxtag file (UNIX environments) in a text editor.
- 2. In the file, you should see <FixVersion>8.5.1.4</FixVersion> as an indication that the version of Content Integrator installed on your system is Version 8.5.1 Fix Pack 4.

#### **Reverting to IBM Content Integrator Version 8.5.1**

If you installed IBM Content Integrator Version 8.5.1 Fix Pack 4, you can revert to the Content Integrator version that was on your system before you applied the fix pack.

To revert to the Content Integrator version that was on your system before you applied the fix pack:

1. Rename the existing Content Integrator directory. For example, call it ContentIntegrator8514\_backup.

**Important:** Do not skip this critical step, which backs up your current installation. Unless you back them up elsewhere, you will lose any customized files that you created or modified after you applied Fix Pack 4 to your system. For example, you will lose any modified command line examples and Content Integrator administration settings in the config.xml file.

- 2. Create a new directory by using the name of the directory where Content Integrator was originally installed.
- 3. Extract the installation backup file into the directory you created in the previous step.
- 4. Copy the \_uninst directory, and any files that you created or modified after applying Fix Pack 4, from the backup directory to the new directory. The installation backup file does not include the uninst directory.

### After you install

After you install the fix pack, you might need to perform one or more post-installation tasks.

#### Changing the delimiter for OpenText Livelink attribute names

To enable the OpenText Livelink connector to recognize attribute names that contain forward slash characters, you must set the custom property *SetAttributeSeparator* to a different value.

The OpenText Livelink connector uses the forward slash character (/) as the default delimiter between Set attribute names, so the connector does not recognize attribute names that contain forward slashes. To enable proper recognition, you must add a new custom property, <code>SetAttributeSeparator</code>, and change its default value.

If you add the Livelink connector after you apply this fix pack, you do not need to add the custom property but must still change its value.

To configure the Livelink connector to recognize attribute names that contain forward slash characters:

- 1. Open the Custom Properties editor for the OpenText Livelink connector.
- 2. Select Add.
- 3. Under **Property Name**, type SetAttributeSeparator.
- 4. Under **Property Value**, type one or more characters to serve as the new delimiter.

**Remember:** Ensure that no attribute name contains the delimiter you select.

5. Save the configuration.

# Setting custom properties to enable multiple FileNet P8 connector instances and repositories to connect

Enabling multiple IBM FileNet® P8 Content Manager connectors in a single JVM to connect to multiple FileNet P8 repository instances can require the setting of two custom properties, *CredentialsProtection* and *CryptoKeyFile*.

By default, a FileNet P8 Content Manager connector instance relies on the WcmApiConfig.properties file on the repository server to specify the connection information for the FileNet P8 repository. Because this file sets connection information for the entire JVM, every FileNet P8 Content Manager connector must use the same connection settings, which can prevent multiple connector instances from connecting to multiple FileNet P8 repository instances.

To set the *CredentialsProtection* and *CryptoKeyFile* properties in a FileNet P8 Content Manager connector instance:

1. In the administration tool, open the properties page for the connector instance.

© Copyright IBM Corp. 2012 7

- 2. Add or verify the *CredentialsProtection* and *CryptoKeyFile* properties. If you created the connector instance after applying Version 8.5.1 Fix Pack 2 or later, the properties already exist.
- 3. Set the *CredentialsProtection* property value to specify the credentials protection level that FileNet P8 requires for repository login.
  - Default uses the WcmApiConfig.properties file to specify the credentials protection level. Default is the default value.
  - Clear omits encryption and ignores the level set in the WcmApiConfig.properties file, which you can remove from the connector class path.
  - Symmetric includes encryption and ignores the level set in the WcmApiConfig.properties file, which you can remove from the connector class path.

You can retrieve this value from the WcmApiConfig.properties file, typically located in the C:\Program Files\FileNet\Workplace\WEB-INF\ directory of the repository server.

4. If the value of the *CredentialsProtection* property is Symmetric, you must supply a value for the *CryptoKeyFile* property, which specifies the path to the crypto key file to be used during repository logon. The path must be complete and use either forward slashes or backslashes. Any backslashes must be escaped with an extra backslash: for example, C:\\Program Files\\FileNet\\Authentication\\CryptoKeyFile.properties.

You can retrieve this value from the WcmApiConfig.properties file.

Repeat this procedure for each FileNet P8 Content Manager connector instance.

#### Included fixes

This fix pack fixes six APARs and includes two security updates. It also includes all fixes that were contained in versions 8.5.1 Fix Pack 1, Fix Pack 2, and Fix Pack 3.

#### **APAR fixes**

Version 8.5.1 Fix Pack 4 addresses the following Authorized Program Analysis Reports (APARs). It also includes all APAR fixes from versions 8.5.1 Fix Pack 1, Fix Pack 2, and Fix Pack 3.

#### APARs fixed in Content Integrator Version 8.5.1 Fix Pack 4

Table 1. Content Integrator APARs fixed in Fix Pack 4. In the Platforms column, UNIX includes all supported UNIX-based systems.

| APARs   | Connector or Component                                | Description                                                                                                    | Platforms       |
|---------|-------------------------------------------------------|----------------------------------------------------------------------------------------------------|-----------------|
| JR40610 | IBM Content Manager<br>OnDemand connector             | The IBM Content Manager OnDemand connector does not accept default fixed values as the search criteria for queries                 | ➤ Windows UNIX  |
| JR40621 | SOA Web services                                      | The repository was not logged off after the SOA Web services RetrieveDocument request was invoked                                  | ➤ Windows UNIX  |
| JR41414 | IBM Content Manager connector                         | Out of memory exceptions occur in the IBM Content<br>Manager connector when querying an item class with<br>many complex properties | ► Windows UNIX  |
| JR42299 | Common viewer applet                                  | Signatures in PDF documents are not displayed in the common viewer applet when the system locale is set to French                  | ► Windows UNIX  |
| JR42629 | Common viewer applet                                  | A backward compatibility issue was introduced into the common viewer applet by the fix for APAR JR39003                            | ➤ Windows UNIX  |
| JR44655 | Relational Database<br>Management System<br>connector | Incorrect results were returned for date-based queries that used the Relational Database Management System connector               | ► Windows  UNIX |

#### APARs fixed in Content Integrator Version 8.5.1 Fix Pack 3

Table 2. Content Integrator APARs fixed in Fix Pack 3. In the Platforms column, UNIX includes all supported UNIX-based systems.

| APARs   | Connector or Component   | Description                                                                                                    | Platforms         |
|---------|--------------------------|----------------------------------------------------------------------------------------------------|-------------------|
| JR34091 | Web Services API         | Multi-page documents imported by the Web Services API (WSAPI) into the IBM Content Manager repository are displayed incorrectly in the Content Manager eClient. | Windows UNIX z/0S |
| JR37774 | Hummingbird DM connector | In the Hummingbird connector, getItemClassList() generated a java.io.EOFException error.                                                                        | ► Windows UNIX    |
| JR37857 | Hummingbird DM connector | Attempts to crawl the Hummingbird repository (installed on Oracle) using OmniFind® Enterprise Edition failed.                                                   | ► Windows UNIX    |

Table 2. Content Integrator APARs fixed in Fix Pack 3 (continued). In the Platforms column, UNIX includes all supported UNIX-based systems.

| APARs   | Connector or Component                                 | Description                                                                                                    | Platforms             |
|---------|--------------------------------------------------------|----------------------------------------------------------------------------------------------------|-----------------------|
| JR37954 | IBM FileNet Content<br>Manager connector               | View services could not convert content referenced in the IBM FileNet Content Manager repository from one MIME type to another.                                                               | ➤ Windows  UNIX       |
| JR37959 | IBM Content Manager connector                          | When IBM FileNet Content Federation Services used the IBM Content Manager connector to retrieve and lock down batch records, the performance was slow.                                        | Windows UNIX z/0S     |
| JR38294 | Core                                                   | New multi-queries require reloading the FederatedQueryTransformer class into memory.                                                                                                    | ➤ Windows  UNIX  z/0S |
| JR38311 | Core                                                   | Calling the new Repository.lockDownRecord() method caused the IBM FileNet Content Services, IBM FileNet Content Manager, and EMC Documentum connectors to throw the NotLoggedOnException.     | ➤ Windows UNIX        |
| JR38374 | Microsoft SharePoint connector                         | The content in a secondary directory with i18n characters (such as Chinese, Japanese, French special characters) in the directory name is not returned correctly by ICI SharePoint connector. | ➤ Windows  UNIX       |
| JR38376 | IBM FileNet Image Services connector  Web Services API | Creating content by using the Web Services API (WSAPI) triggered a NullPointerException when a folder ID was not specified or when the FileNet Image Services connector was used.             | Windows UNIX z/0S     |
| JR39003 | Common viewer applet                                   | The common viewer did not display documents with a MIME type of application/x-FileNET-external.                                                                                               | ➤ Windows  UNIX  z/0S |
| JR39022 | Session pool                                           | Exceptions occur when using a single user object in a session pool to perform federated operations such as search and document retrieval across multiple connectors.                          | ➤ Windows  UNIX  z/0S |
| JR39128 | Common viewer applet                                   | The common viewer renders some documents of type PDF/A generated by Kofax incorrectly.                                                                                                    | Windows UNIX z/0S     |
| JR39135 | Core                                                   | Connector plugin proxy definition is loaded into system memory every time a connector plugin proxy is requested with the Repository.getPluginProxy() method.                                  | Windows UNIX z/0S     |
| JR39208 | Core                                                   | Multi-query thread pooling properties are read from local configuration and not the configuration server when the server is specified using the vbr.as.direct.rmi.urls JVM property.          | ➤ Windows  UNIX  z/0S |
| JR39304 | SOA Web services                                       | Users could not access Content Integrator SOA services when the application server where the SOA services were deployed was unable to connect to the Internet.                                | Windows UNIX z/0S     |

Table 2. Content Integrator APARs fixed in Fix Pack 3 (continued). In the Platforms column, UNIX includes all supported UNIX-based systems.

| APARs   | Connector or Component                    | Description                                                                                                    | Platforms             |
|---------|-------------------------------------------|----------------------------------------------------------------------------------------------------|-----------------------|
| JR39305 | IBM Content Manager<br>OnDemand connector | When using the ODWEK connector to retrieve content, date parsing exceptions appear in the logs.                                                               | Windows UNIX z/0S     |
| JR39431 | Web Services API                          | Query Service calls using WSAPI do not return null for blank metadata.                                                                                        | ➤ Windows  UNIX  z/0S |
| JR39508 | Common viewer applet                      | The common viewer renders vertically printed text pages of some document of type PDF incorrectly.                                                             | ➤ Windows  UNIX  z/0S |
| JR39632 | Common viewer applet                      | A java.io.IOException can occur when viewing images by using the common viewer applet in Internet Explorer with the Oracle Java plug-in.                      | Windows UNIX z/0S     |
| JR39753 | Session pool                              | When attempting to obtain a User object from the session pool after a previous failed attempt, you receive the error message "The user is already logged in". | Windows UNIX z/0S     |
| JR40146 | Common viewer applet                      | Exception occurs when using the common viewer applet to display documents in a browser that has Java caching enabled.                                         | Windows UNIX z/0S     |

#### APARs fixed in Content Integrator Version 8.5.1 Fix Pack 2

Table 3. Content Integrator APARs fixed in Fix Pack 2. In the Platforms column, UNIX includes all supported UNIX-based systems.

| APARs   | Connector or Component                                          | Description                                                                                                    | Platforms         |
|---------|-----------------------------------------------------------------|----------------------------------------------------------------------------------------------------|-------------------|
| JR34632 | Common viewer applet                                            | When you view documents by using the common viewer applet, the Sonoran fonts do not properly display.                                                                 | Windows UNIX z/0S |
| JR34800 | IBM Content Manager connector                                   | The getCanDelete method in the IBM Content Manager connector was incorrectly returning true for checked out content and when the CFS ICMDeleteHold attribute was set. | Windows UNIX z/0S |
| JR35205 | RMI proxy connector                                             | Connectors that are not configured with an RMI proxy connector are not automatically logged off if the connector is dereferenced.                                     | Windows UNIX z/0S |
| JR35428 | Data maps                                                       | Removing a connector from a Content Integrator data mapping was not removing all references from the mapping.                                                         | Windows UNIX z/0S |
| JR35470 | IBM Content Manager<br>OnDemand Web Enablement<br>Kit connector | In the IBM Content Manager OnDemand Web Enablement Kit connector, getMimeType was not returning the mime type specified in the ODWEK configuration file arswww.ini.   | Windows UNIX z/0S |

Table 3. Content Integrator APARs fixed in Fix Pack 2 (continued). In the Platforms column, UNIX includes all supported UNIX-based systems.

| APARs   | Connector or Component                                                                | Description                                                                                                    | Platforms             |
|---------|---------------------------------------------------------------------------------------|----------------------------------------------------------------------------------------------------|-----------------------|
| JR35517 | IBM Content Manager connector                                                         | On IBM FileNet Content Federation Services with the IBM Content Manager connector, resource item types with a Never Create policy were not locked down or filtered from the list of item classes.                                      | Windows UNIX z/0S     |
| JR35705 | Upgrade from WebSphere <sup>®</sup><br>Information Integrator<br>Content Edition V8.3 | After upgrading WebSphere Information Integrator<br>Content Edition V8.3 to Content Integrator V8.5.1, the<br>client application throws errors when an executed query<br>uses datamap property names to set the orderby<br>properties. | Windows UNIX z/0S     |
| JR35779 | IBM FileNet Content Services<br>and IBM FileNet Image<br>Services connectors          | The IBM FileNet Content Services and IBM FileNet Image Services connectors might stop the host Java process.                                                                                                    | Windows               |
| JR35823 | RMI proxy connector                                                                   | Using an RMI proxy connector assigns random ports to individual connectors, which can cause some firewalls to block RMI communication, resulting in "Connection timed out" errors.                                                     | Windows UNIX z/0S     |
| JR35893 | Session pools                                                                         | Performance losses occur when obtaining users from a local session pool that is configured with remote connectors.                                                                                                    | Windows UNIX z/0S     |
| JR35947 | OpenText Livelink connector                                                           | The OpenText Livelink connector cannot retrieve a property if the attribute name contains a forward slash character.                                                                                                    | > Windows UNIX        |
| JR35952 | Data maps                                                                             | Excess data stored in the data map dictionary objects might cause an out-of-memory error.                                                                                                    | Windows UNIX z/0S     |
| JR35953 | IBM Content Manager<br>connector                                                      | A thread invoking the getNativeContent method of the IBM Content Manager connector can hang indefinitely with 100% CPU utilization.                                                                                                    | ➤ Windows  UNIX  z/0S |
| JR36035 | IBM FileNet P8Content<br>Managerconnector                                             | The FileNet P8 Content Manager connector was not authenticating to external content reference URLs during native content retrieval, resulting in a "java.io.IOException: Server returned HTTP response code: 401" error being thrown.  | ➤ Windows  UNIX       |
| JR36185 | Common viewer applet                                                                  | The common viewer applet was not properly displaying certain barcode fonts.                                                                                                    | Windows UNIX z/0S     |
| JR36488 | IBM Content Manager<br>OnDemand Web Enablement<br>Kit connector                       | The IBM Content Manager OnDemand Web Enablement Kit connector was not retrieving the first segment of segmented files such as line data and AFP (Advanced Function Presentation) files.                                                | Windows UNIX z/0S     |
| JR36530 | SOA Web services                                                                      | SOA Web services fail when requests contain no header information.                                                                                                    | Windows UNIX z/0S     |

Table 3. Content Integrator APARs fixed in Fix Pack 2 (continued). In the Platforms column, UNIX includes all supported UNIX-based systems.

| APARs   | Connector or Component                                          | Description                                                                                                    | Platforms         |
|---------|-----------------------------------------------------------------|----------------------------------------------------------------------------------------------------|-------------------|
| JR36698 | IBM Content Manager<br>OnDemand Web Enablement<br>Kit connector | The IBM Content Manager OnDemand Web Enablement Kit connector was not converting application/line type data to ASCII. | Windows UNIX z/0S |
| JR36997 | OpenText Livelink connector                                     | The OpenText Livelink connector was returning query results slowly when using OmniFind Enterprise Edition.            | ► Windows UNIX    |

#### APARs fixed in Content Integrator Version 8.5.1 Fix Pack 1

Table 4. Content Integrator APARs fixed in Fix Pack 1. In the Platforms column, UNIX includes all supported UNIX-based systems.

| APARs   | Connector or Component                                       | Description                                                                                                    | Platforms             |
|---------|--------------------------------------------------------------|----------------------------------------------------------------------------------------------------|-----------------------|
| JR32936 | IBM Content Manager<br>connector and common<br>viewer applet | When you retrieve a single page from multi-page document using the IBM Content Manager connector, internally all pages of the document are retrieved to get the requested one page.               | ➤ Windows  UNIX  z/0S |
| JR32940 | Common viewer applet                                         | When you are retrieving a multi-part document by using<br>the common viewer applet, the first part of the document<br>is retrieved twice and the last part is not retrieved.                      | Windows UNIX z/0S     |
| JR33042 | Documentum connector                                         | Running the Read Access tokens method against the Documentum connector returns results too slowly and causes a time out in OmniFind while validating an existing user.                            | ► Windows UNIX        |
| JR33250 | FileNet P8 Content Manager connector                         | When you perform searches against the FileNet P8 Content Manager connector, the results do not contain documents that are instances of subclasses of the base class.                              | ► Windows UNIX        |
| JR33400 | Common viewer applet                                         | When using the common viewer applet, you cannot open PDF files and when you use view services, some PDF and AFP documents do not render correctly.                                                | Windows UNIX z/0S     |
| JR33450 | Documentum connector                                         | Results are returned slowly when you run the executeFinder method against the Documentum connector. The issue causes a delay during the post-filtering process in OmniFind Enterprise Edition.    |                       |
| JR33461 | Session pool                                                 | When you run session pools in server mode and if the configuration server stops, the session pool server tries to reconnect every pooling session.                                                |                       |
| JR33512 | IBM FileNet Content Services connector                       | The unLockRecord method for the IBM FileNet Content Services connector should restore value of the permanent flag to the value it had prior to its modification by the lockDownRecord method.     |                       |
| JR33513 | FileNet P8 Content Manager connector                         | The unLockRecord method in the FileNet P8 Content Manager connector should restore the value of the lockdown marking property to the previous value before the lockDownRecord method modified it. | ► Windows<br>UNIX     |

Table 4. Content Integrator APARs fixed in Fix Pack 1 (continued). In the Platforms column, UNIX includes all supported UNIX-based systems.

| APARs   | Connector or Component                 | Description                                                                                                    | Platforms         |
|---------|----------------------------------------|----------------------------------------------------------------------------------------------------|-------------------|
| JR33514 | IBM Content Manager<br>connector       | The unLockRecord method for the IBM Content Manager connector does not restore the locking information to its original state.                               | Windows UNIX z/0S |
| JR33592 | Documentum connector                   | You cannot extract group information for a user by using<br>the login name if the login name is different than the user<br>name.                            | Windows           |
| JR34010 | IBM Content Manager for z/OS connector | You receive an error when you try to run a full-text search on IBM Content Manager for z/OS                                                                 | z/0S              |
| JR34123 | View services                          | Using view services to convert TIFF files to other formats might fail and cause errors.                                                                     | Windows UNIX z/0S |
| JR34753 | FileNet P8 Content Manager connector   | The getContent and executeQuery methods were improved so that the number of calls to the repository is reduced in the FileNet P8 Content Manager connector. | ► Windows UNIX    |

#### The ValueCriteria field was not initially visible in the RepoBrowser

When you started the RepoBrowser command line example, the ValueCriteria field was not visible.

#### **Symptom**

The ValueCriteria field was not visible unless you resized the browser window in which the RepoBrowser was running.

#### Cause

This problem occurred on systems with a screen resolution of 800x600 or lower.

#### **Action**

Applying Version 8.5.1 Fix Pack 4 or later fixes this problem.

## Known problems and restrictions

For any problems or restrictions discovered after the release of IBM Content Integrator Version 8.5.1 Fix Pack 4, see the Content Integrator support web page.

Content Integrator support web page: http://www.ibm.com/support/entry/portal/Overview/Software/Information\_Management/Content\_Integrator/.

#### **Notices**

This information was developed for products and services offered in the U.S.A.

IBM may not offer the products, services, or features discussed in this document in other countries. Consult your local IBM representative for information on the products and services currently available in your area. Any reference to an IBM product, program, or service is not intended to state or imply that only that IBM product, program, or service may be used. Any functionally equivalent product, program, or service that does not infringe any IBM intellectual property right may be used instead. However, it is the user's responsibility to evaluate and verify the operation of any non-IBM product, program, or service.

IBM may have patents or pending patent applications covering subject matter described in this document. The furnishing of this document does not grant you any license to these patents. You can send license inquiries, in writing, to:

IBM Director of Licensing IBM Corporation
North Castle Drive
Armonk, NY 10504-1785
U.S.A.

For license inquiries regarding double-byte (DBCS) information, contact the IBM Intellectual Property Department in your country or send inquiries, in writing, to:

Intellectual Property Licensing Legal and Intellectual Property Law IBM Japan Ltd. 19-21, Nihonbashi-Hakozakicho, Chuo-ku Tokyo 103-8510, Japan

The following paragraph does not apply to the United Kingdom or any other country where such provisions are inconsistent with local law: INTERNATIONAL BUSINESS MACHINES CORPORATION PROVIDES THIS PUBLICATION "AS IS" WITHOUT WARRANTY OF ANY KIND, EITHER EXPRESS OR IMPLIED, INCLUDING, BUT NOT LIMITED TO, THE IMPLIED WARRANTIES OF NON-INFRINGEMENT, MERCHANTABILITY OR FITNESS FOR A PARTICULAR PURPOSE. Some states do not allow disclaimer of express or implied warranties in certain transactions, therefore, this statement may not apply to you.

This information could include technical inaccuracies or typographical errors. Changes are periodically made to the information herein; these changes will be incorporated in new editions of the publication. IBM may make improvements and/or changes in the product(s) and/or the program(s) described in this publication at any time without notice.

Any references in this information to non-IBM Web sites are provided for convenience only and do not in any manner serve as an endorsement of those Web sites. The materials at those Web sites are not part of the materials for this IBM product and use of those Web sites is at your own risk.

IBM may use or distribute any of the information you supply in any way it believes appropriate without incurring any obligation to you.

Licensees of this program who wish to have information about it for the purpose of enabling: (i) the exchange of information between independently created programs and other programs (including this one) and (ii) the mutual use of the information which has been exchanged, should contact:

IBM Corporation I46A/G4 555 Bailey Avenue San Jose, CA 95141-1003 U.S.A.

Such information may be available, subject to appropriate terms and conditions, including in some cases, payment of a fee.

The licensed program described in this document and all licensed material available for it are provided by IBM under terms of the IBM Customer Agreement, IBM International Program License Agreement or any equivalent agreement between us.

Any performance data contained herein was determined in a controlled environment. Therefore, the results obtained in other operating environments may vary significantly. Some measurements may have been made on development-level systems and there is no guarantee that these measurements will be the same on generally available systems. Furthermore, some measurements may have been estimated through extrapolation. Actual results may vary. Users of this document should verify the applicable data for their specific environment.

Information concerning non-IBM products was obtained from the suppliers of those products, their published announcements or other publicly available sources. IBM has not tested those products and cannot confirm the accuracy of performance, compatibility or any other claims related to non-IBM products. Questions on the capabilities of non-IBM products should be addressed to the suppliers of those products.

All statements regarding IBM's future direction or intent are subject to change or withdrawal without notice, and represent goals and objectives only.

This information contains examples of data and reports used in daily business operations. To illustrate them as completely as possible, the examples include the names of individuals, companies, brands, and products. All of these names are fictitious and any similarity to the names and addresses used by an actual business enterprise is entirely coincidental.

#### COPYRIGHT LICENSE:

This information contains sample application programs in source language, which illustrate programming techniques on various operating platforms. You may copy, modify, and distribute these sample programs in any form without payment to IBM, for the purposes of developing, using, marketing or distributing application programs conforming to the application programming interface for the operating platform for which the sample programs are written. These examples have not been thoroughly tested under all conditions. IBM, therefore, cannot guarantee or imply reliability, serviceability, or function of these programs. The sample

programs are provided "AS IS", without warranty of any kind. IBM shall not be liable for any damages arising out of your use of the sample programs.

Each copy or any portion of these sample programs or any derivative work, must include a copyright notice as follows: © (your company name) (year). Portions of this code are derived from IBM Corp. Sample Programs. © Copyright IBM Corp. 2004, 2010. All rights reserved.

If you are viewing this information softcopy, the photographs and color illustrations may not appear.

#### **Trademarks**

This topic lists IBM trademarks and certain non-IBM trademarks.

IBM, the IBM logo, and ibm.com are trademarks or registered trademarks of International Business Machines Corp., registered in many jurisdictions worldwide. Other product and service names might be trademarks of IBM or other companies. A current list of IBM trademarks is available on the web at Copyright and trademark information at http://www.ibm.com/legal/copytrade.shtml.

The following terms are trademarks or registered trademarks of other companies:

- Intel, Intel logo, Intel Inside, Intel Inside logo, Intel Centrino, Intel Centrino logo, Celeron, Intel Xeon, Intel SpeedStep, Itanium, and Pentium are trademarks or registered trademarks of Intel Corporation or its subsidiaries in the United States and other countries.
- Java and all Java-based trademarks and logos are trademarks or registered trademarks of Oracle and/or its affiliates.
- Linux is a registered trademark of Linus Torvalds in the United States, other countries, or both.
- · Microsoft, Windows, Windows NT, and the Windows logo are trademarks of Microsoft Corporation in the United States, other countries, or both.
- UNIX is a registered trademark of The Open Group in the United States and other countries.

## IBW.